# IRM PROCEDURAL UPDATE<br>DATE: 12/05/2022

**NUMBER: wi-21-1222-1164** 

 **SUBJECT: Refund Trace; Limited Pay Ability** 

**AFFECTED IRM(s)/SUBSECTION(s): 21.4.2** 

**CHANGE(s):** 

 **IRM 21.4.2.1.6 Updated to include Bank of First Deposit. Changes made for IRM consistency and clarity.** 

(1) Common acronyms listed throughout IRM:

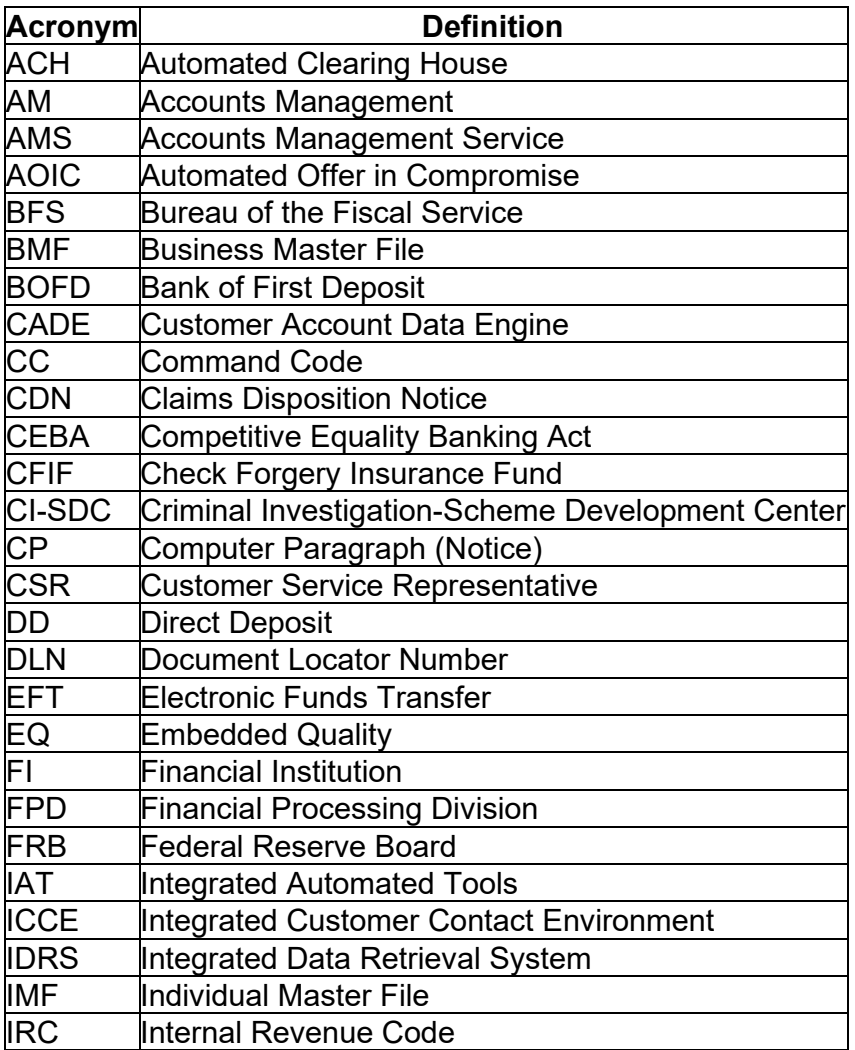

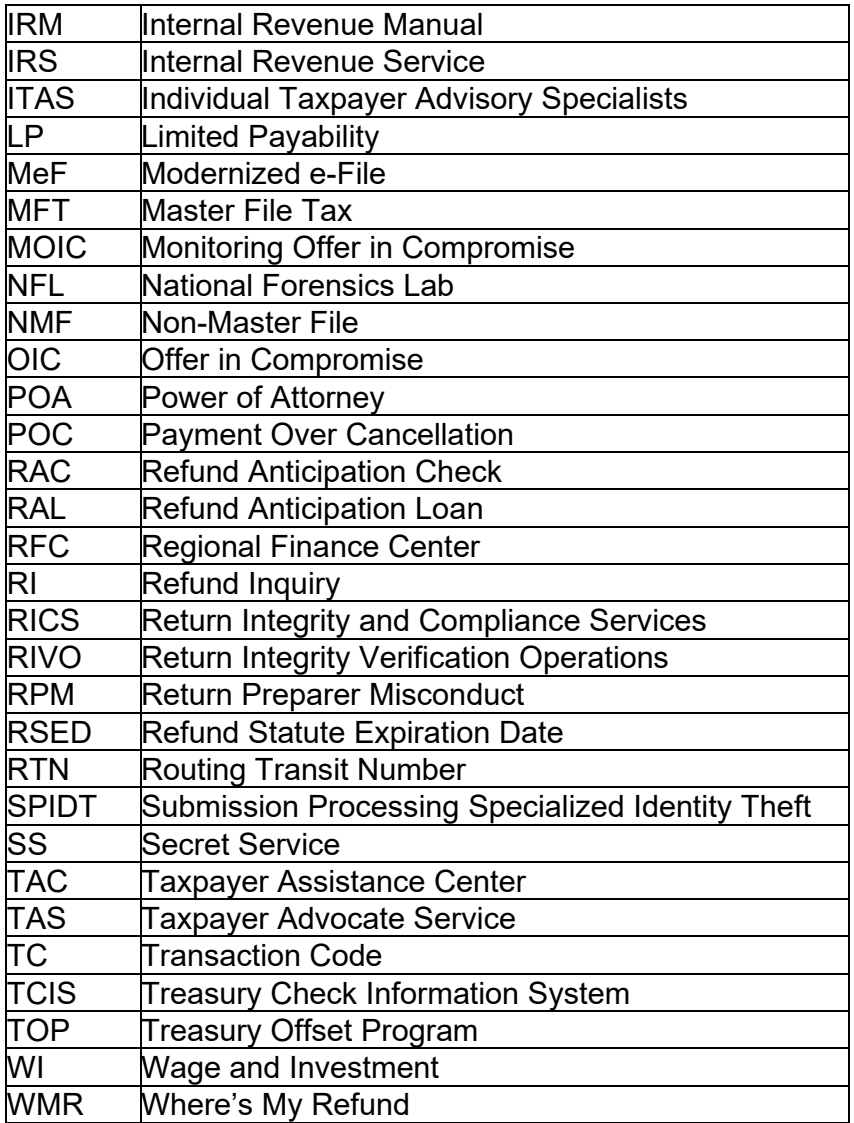

**IRM 21.4.2.4(1)(a) Updated to include referral guidance if CC TXMOD indicates an open control. Changes made for IRM consistency and clarity.** 

**IRM 21.4.2.4(1)(b)(c) Clarified that paper refunds over a year old must be worked in Refund Inquiry. Added procedures for when timeframe has been met and no open Refund Inquiry control is found on cases that do not meet oral statement criteria. Changes made for IRM consistency and clarity.** 

(1) The procedures for processing a refund trace request are the same for telephone, Taxpayer Assistance Centers, or written inquiries.

a. Refund trace cases should be worked at the Accounts Management (AM) Directorate where they are received. TAC and remote sites should refer cases to their affiliated Refund Inquiry team.

**Exception:** Refund Inquiry must work refund traces involving a refund over a year old and cases meeting condition in (2) below, as well as cases received at TAC and remote sites.

**Caution:** If CC TXMOD indicates an open Refund Inquiry control base, complete Form 4442, Inquiry Referral, or e-4442 with the information you obtain from the taxpayer and refer the case to the employee or unit with the open control.

- CHKCL is required to begin the refund trace. See Exhibit 21.4.2-1, Command b. If the paper refund is less than one year old or the refund was direct deposit, and there is no evidence of a refund trace being started, input of the CC Code (CC) CHKCL Input.
- return envelope. **DO NOT** input **CC CHKCL**. Advise the taxpayer they can c. As of October 2004, Limited Payability refunds over one year old no longer need to be worked by the issuing center. Follow the procedures in IRM 21.4.2.4.1(1), Form 3911, Taxpayer Statement Regarding Refund. Paper refunds over one year old must be processed by a Refund Inquiry Unit, because they **do not meet oral statement criteria**. Advise the taxpayer they may obtain a copy of the Form 3911, Taxpayer Statement Regarding Refund, at <www.irs.gov>under Forms and Instructions or you can mail the form with a either mail or fax their request. Provide the fax number and address of your affiliated Refund Inquiry function. For fax numbers and addresses, see Refund Inquiry Unit Addresses, located on Servicewide Electronic Research Program (SERP) under the Who/Where tab. Refund Inquiry employees see IRM 21.4.2.4.7, Limited Payability (LP) Rules.

**Note:** If the normal 6 week timeframe has been met, and there are no open Refund Inquiry controls and the refund **does not meet oral statement criteria**, apologize for the processing delay. Ask the taxpayer if they can fax the Form 3911 to you while on the phone. Send Form 4442/e-4442 to your local Refund Inquiry function, along with the Form 3911 if received requesting the trace be started. Advise the taxpayer of the proper timeframe. If the taxpayer calls back after the 30 days have past and no open Refund Inquiry control can be found, see IRM 13.1.7, Taxpayer Advocate Service (TAS) Case Criteria, to determine if the inquiry meets Taxpayer Advocate Criteria.

### **IRM 21.4.2.4.1(2) Updated procedures for paper cases. Change made for IRM clarification.**

(2) For paper inquiries, a written statement can be accepted for CC CHKCL input provided all oral statement criteria are met and the correspondence is signed by the taxpayer or their authorized representative. If oral statement criteria are not met, or the correspondence is not signed, reply to the correspondence and advise the taxpayer to file Form 3911, Taxpayer Statement Regarding Refund, which is available through the internet on <www.irs.gov>. Using AMS or Correspondence Imaging Inventory (CII) case note, input the following history item on the account - **"Form 3911 needed"**.

- a. If a Form 3911 is scanned into CIS, review the form for completeness. Form 3911 should have lines 1,2,3, and 7, as well as appropriate signatures, to be considered complete. If Form 3911 is incomplete, correspond for the missing information. If a joint return, both taxpayers must sign.
- 21.4.2.4.2, Input Command Code (CC) CHKCL, to input CC CHKCL. If paper refund is **more than** one year old, **or** taxpayer is requesting a refund trace for b. Update CC ENMOD if an address change is required. If paper refund is **less than** one year old or refund was direct deposit, follow procedures in IRM a combination of both, send the Form 3911 to your local Refund Inquiry Unit for trace to be completed.
- c. If forwarding the Form 3911 to another Service Center with an open Refund Inquiry Unit control, create a history item stating **"39112XX"** (XX=SC), using command code (CC) ACTON.

# **IRM 21.4.2.4.4 Clarified procedures to follow if TC 971 AC 011 is not found. Changes made for IRM clarity.**

(1) The taxpayer may subsequently inquire after initiation of a refund trace on their missing refund check or non-receipt of a direct deposit refund. Determine if the taxpayer expected to receive their refund as a paper check or direct deposit. Use the following table in your attempt to resolve the taxpayer's issues. If no TC 971 AC 011 (indicates previous trace) is posted after the TC 846 date, see IRM 21.4.2.4, Refund Trace Actions.

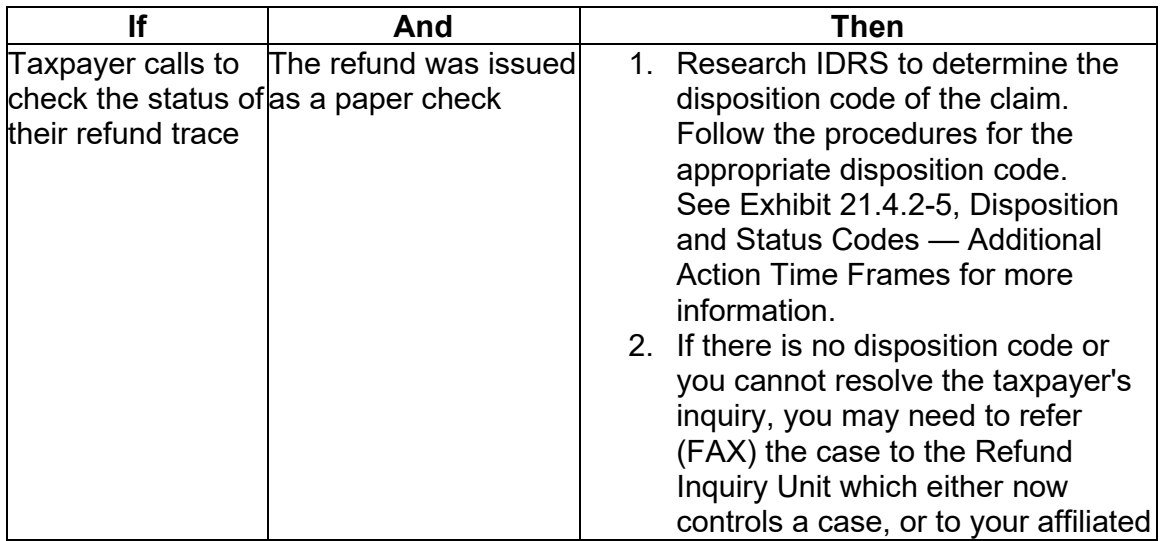

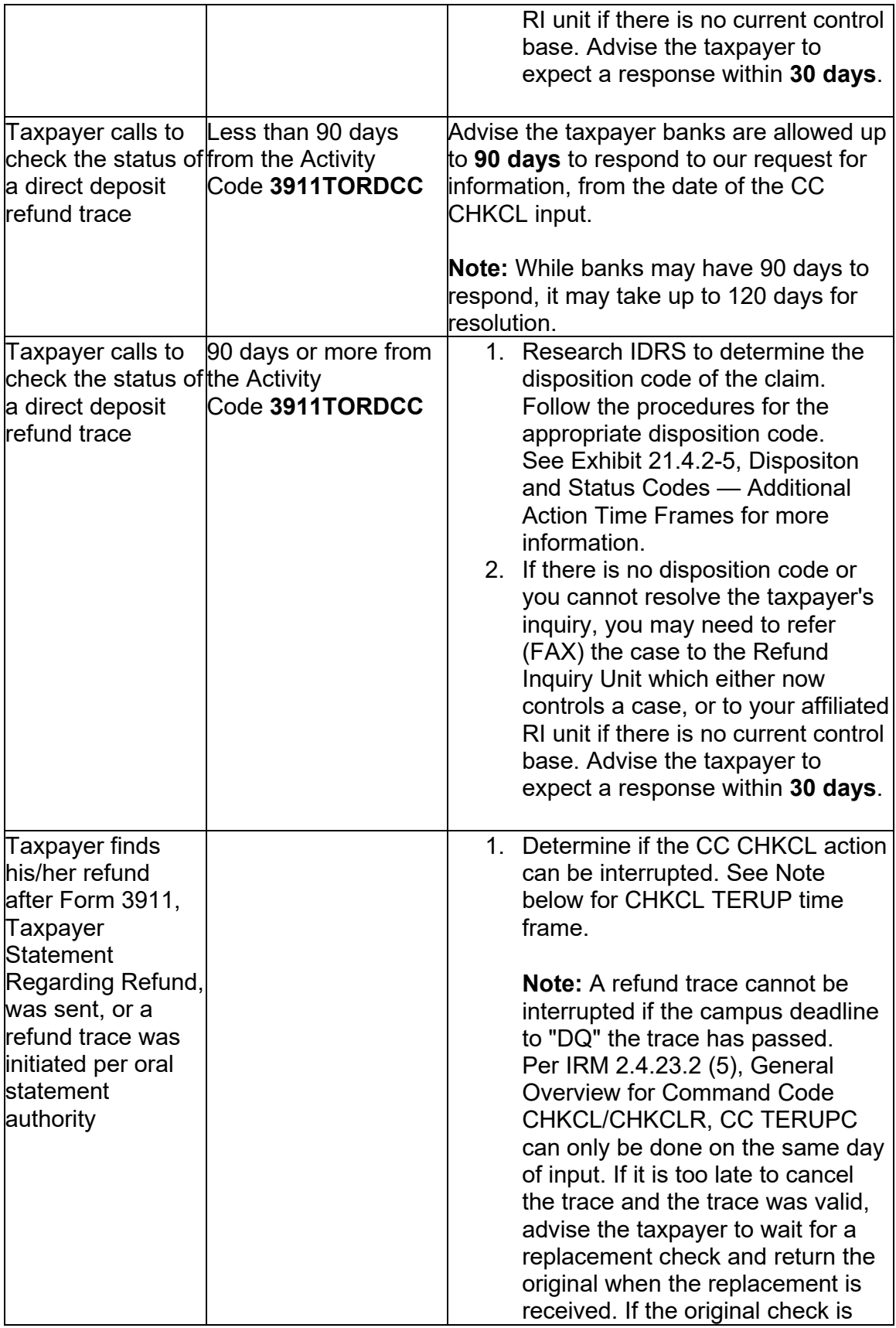

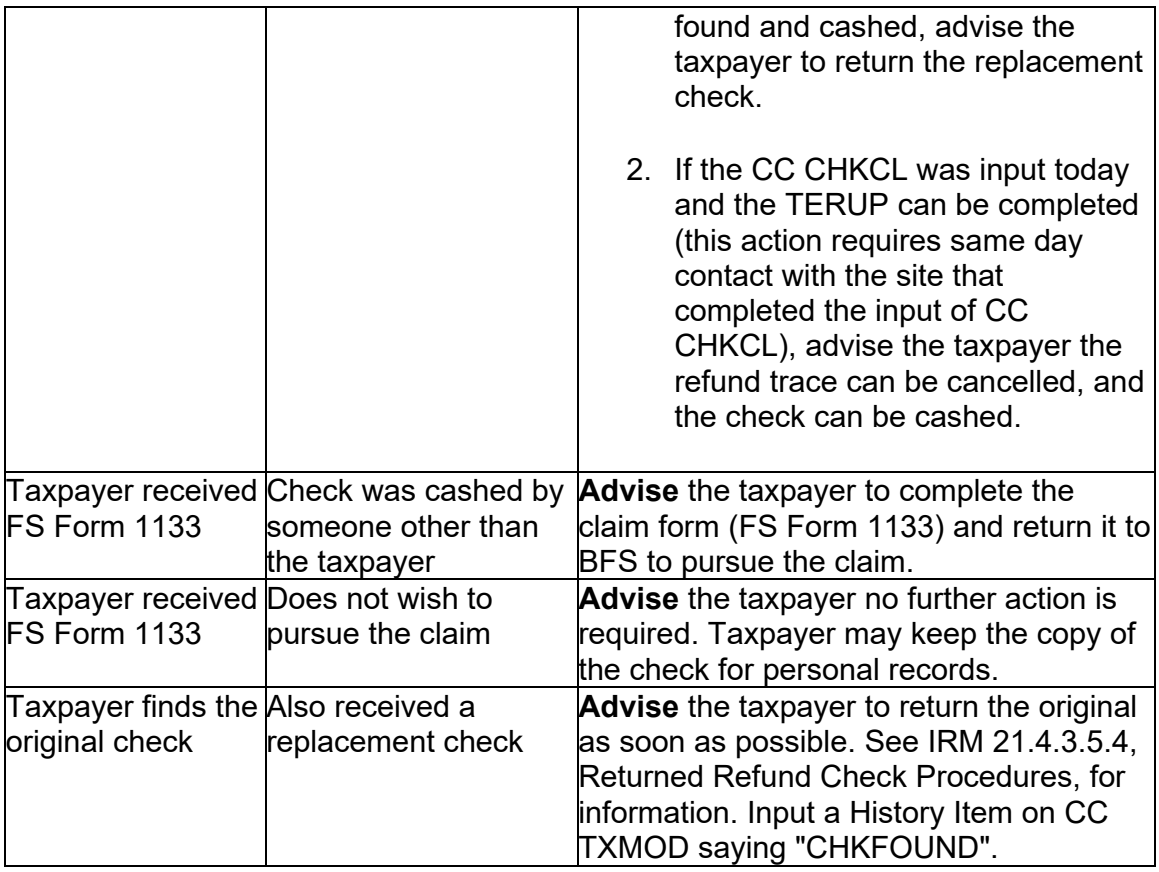

 the IUUD:IDRS UNIT & USR DATABASE and Discovery Directory. When faxing **Note:** If you are unable to determine where an employee is located, refer to Form 4442/e-4442, you must use the fax number provided in the IRM if one is available. If a fax number is not available, refer to the fax number for the appropriate function shown on the Form 4442 Referral Fax Numbers on the SERP Who/Where page. For additional information regarding preparing Form 4442/e-4442 and sending to the responsible Refund Inquiry function, see IRM 21.3.5.4.3, How to Transmit/Route Referrals to Another Office/Function.

(2) Upon receipt of cases from the field where it has been more than three weeks since the CC CHKCL was input and no disposition code received, the Refund Inquiry Unit is to reinput the CC CHKCL and advise the taxpayer of the action. Once the trace is reinput, the refund trace time frames start over again, the TP must allow 6 weeks for paper checks and 90 days for direct deposits.

## **IRM 21.4.2.4.11(4) Updated procedures for unendorsed checks. Changes made for IRM clarity.**

## **IRM 21.4.2.4.11(7) Updated procedures when notifying TIGTA if an altered check. Changes made for IRM consistency.**

(4) If the IRS did not send the check to the correct address, follow the chart below.

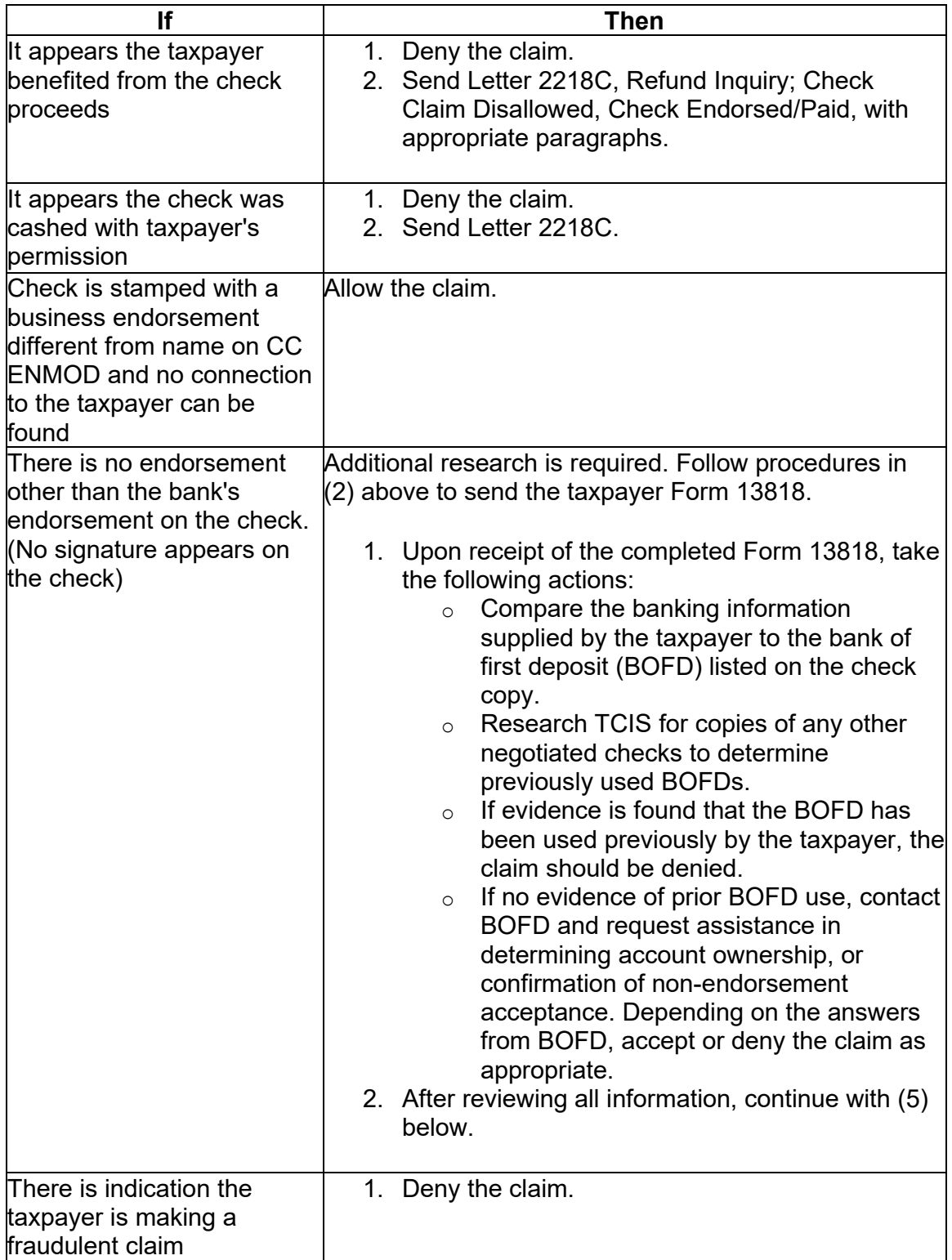

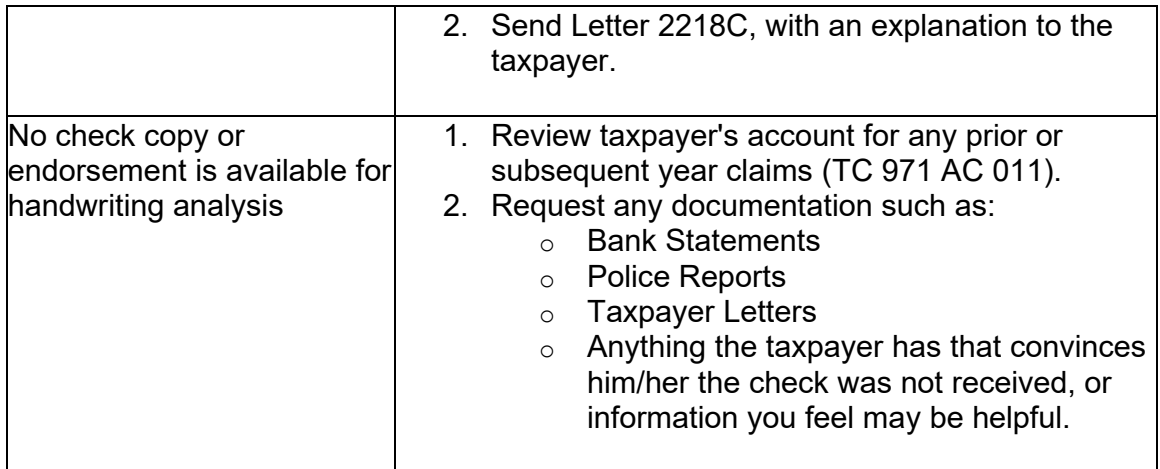

**Note:** The above guidelines are for the most common occurrences. If you have a case that is not covered in the table above, consult with your manager, senior, or lead tax examiner.

(5) After all information is considered:

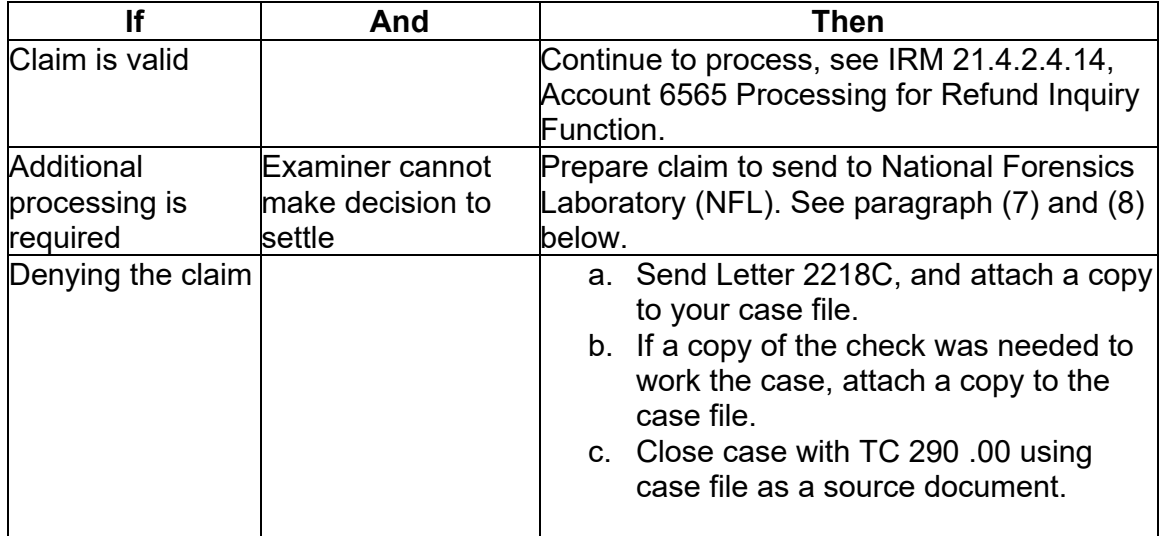

(6) If you believe the taxpayer's claim is valid or no specific reason to deny claim can be found, allow the claim following the procedures in IRM [21.4.2.4.14,](https://21.4.2.4.14) Account 6565 Processing for Refund Inquiry Function.

(7) If an altered limited payability check is identified during your research, take the following actions:

• Refer the PDF copy of the check to the TIGTA Complaints Management Team (CMT) at [OI.AdditionalReports@tigta.treas.gov](mailto:OI.AdditionalReports@tigta.treas.gov) with a copy to the IRS CI mailbox at [SDCLeads@ci.irs.gov.](mailto:SDCLeads@ci.irs.gov) TIGTA CMT will respond with a reference number for your case file.

**Note:** A TIGTA Special Agent will contact the financial institution to retrieve the altered check if they are in possession of it.

- Since these mailboxes are not secure, two e-mails must be sent regardless of the order. Documents must be password protected, you must create that password and send separate from the documents.
- Include the following when sending the PDF document: b. A complete image of the front and back of the altered check(s). c. A screenshot image of the TCIS Payment details screen. d. Information for the bank where the check was cashed.
- Indicate in the body of the e-mail that the Lead Submission Excel spreadsheet pertaining to the specific altered check is not applicable.
- Follow the procedures in IRM [21.4.2.4.14](https://21.4.2.4.14), Account 6565 Processing for Refund Inquiry Function.

### **IRM [21.4.2.4.14](https://21.4.2.4.14) Updated to include link to Exhibit for completing Form 3809 and instructions for sending Form 3809 to accounting. Update made for IRM clarity.**

(1) If a decision is made to allow the Limited Payability (LP) claim, the "Account 6565" is debited and a refund is issued to the taxpayer. Prepare Form 3809, Miscellaneous Adjustment Voucher, to debit "Account 6565" and post TC 841 to the taxpayer's account. Be sure to use the TC 840 or TC 846 date of the applicable refund. Annotate "CAT 1" in the upper left of Form 3809. See Exhibit 3.17.80-11, Form 3809 Miscellaneous Adjustment Voucher, for information on completing the form.

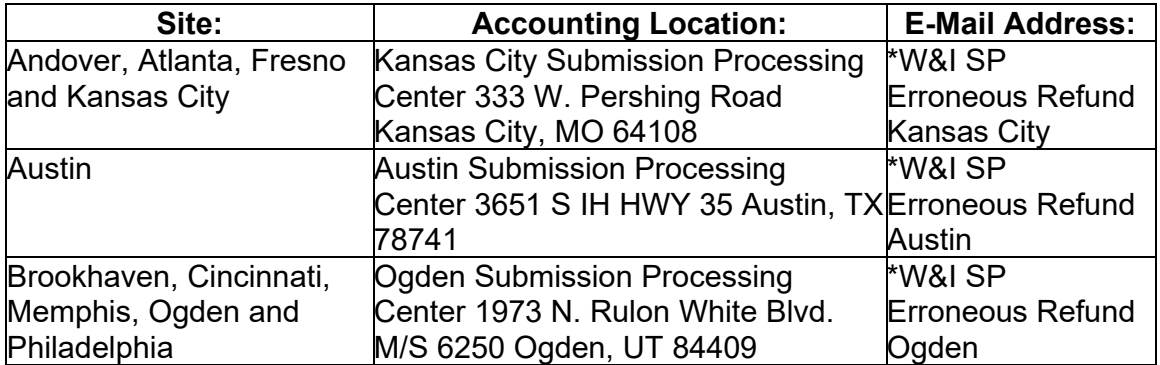

(2) Send Form 3809 to the Accounting function servicing your site as follows:

(3) When forwarding to Accounting include the following:

- Completed Form 3809.
- History sheet.
- Complete transcript of account.
- Copy of Form 3911, Taxpayer Statement Regarding Refund, or taxpayer correspondence.
- Form 13818, Limited Payability Claim Against the United States for the Proceeds of an Internal Revenue Refund Check, response if one was sent to the taxpayer.
- Photocopy (front and back) of the cancelled check. If photocopy not available, an explanation is required on Form 3809.
- If case was sent to National Forensics Laboratory, include their response. Annotate on Form 3809 that this response is attached.

(4) Monitor for posting of TC 841. The TC 841 DLN will carry a Document Code "48" and Block Series "88999". Input TC 290 for .00 to release refund to the taxpayer. Limit interest to the amount on the original refund by including a TC 770 for .00 or the original credit interest amount along with the original CR-INT-TO-DATE of the original TC 776/770.

**Note:** If the original was a manual refund, a manual refund may be required. See IRM 21.4.4, Manual Refunds.

### **IRM 21.4.2.4.15.5 Updated timeframe to monitor OOPS status 08, removed note regarding R06 designation under DDPD. Update made for IRM consistency.**

(1) As cases progress to each stage of processing required for final resolution, the category code(s) will be changed to reflect the current state of processing.

- a. In some cases, this is done automatically by the computer. In other cases, they are changed using CC ACTON and will be reflected on CC TXMOD.
- b. Each category code has its own "aging" time that determines when an asterisk appears in the HMMM column on the aged listings.
- c. The "aging" time is keyed to the minimum follow-up time for that step in the process. If an action is not taken on a case before the cutoff for the next aged case listings, the number "1" will appear in the HMMM column instead of an asterisk.
- d. If anything appears in the "HMMM" column such as an "\*", a number, or ">" symbol, the case is considered overaged.

(2) Category codes that allow aging from the last action date do so only when the case is in "B" Status. For this reason, it is important to maintain the case in "B" Status, unless otherwise directed, to allow easy monitoring of cases.

(3) See Exhibit 21.4.2-6, Category Codes, for "category codes" used in refund inquiry cases. Please note that any category code generated by the computer can also be input manually by using CC ACTON if it is needed to reflect the true Status of the case.

(4) To prevent an excess of closed cases being left in the suspense file, a clerk or designated person must purge the file monthly. If required, input TC 290 .00, blocking series "05", using case as your source document.

(5) If a stop pay disposition code is not received within 14 days following CC CHKCL input, reinput request.

(6) Monitor cases on a weekly basis using IDRS Category Code listing below:

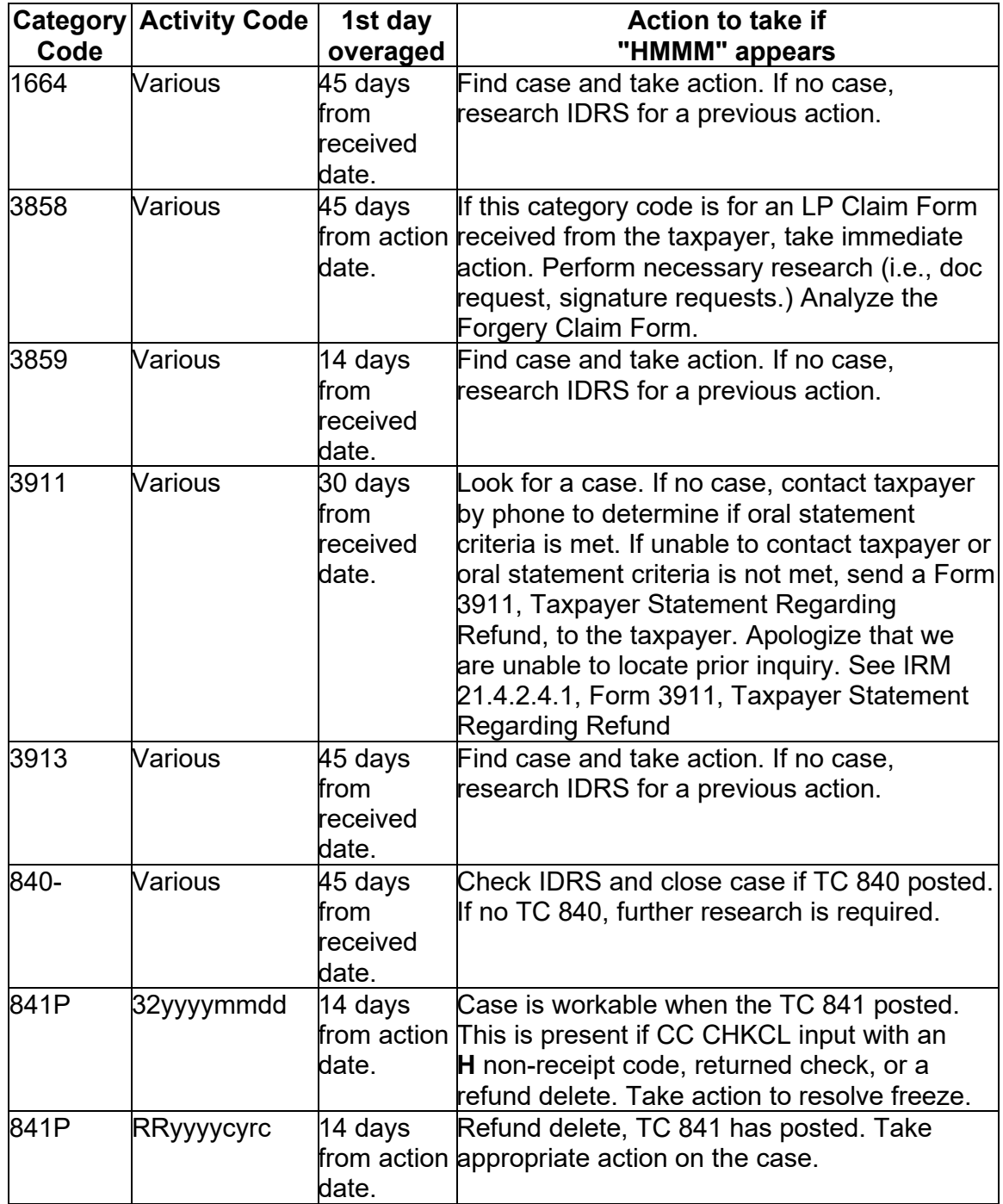

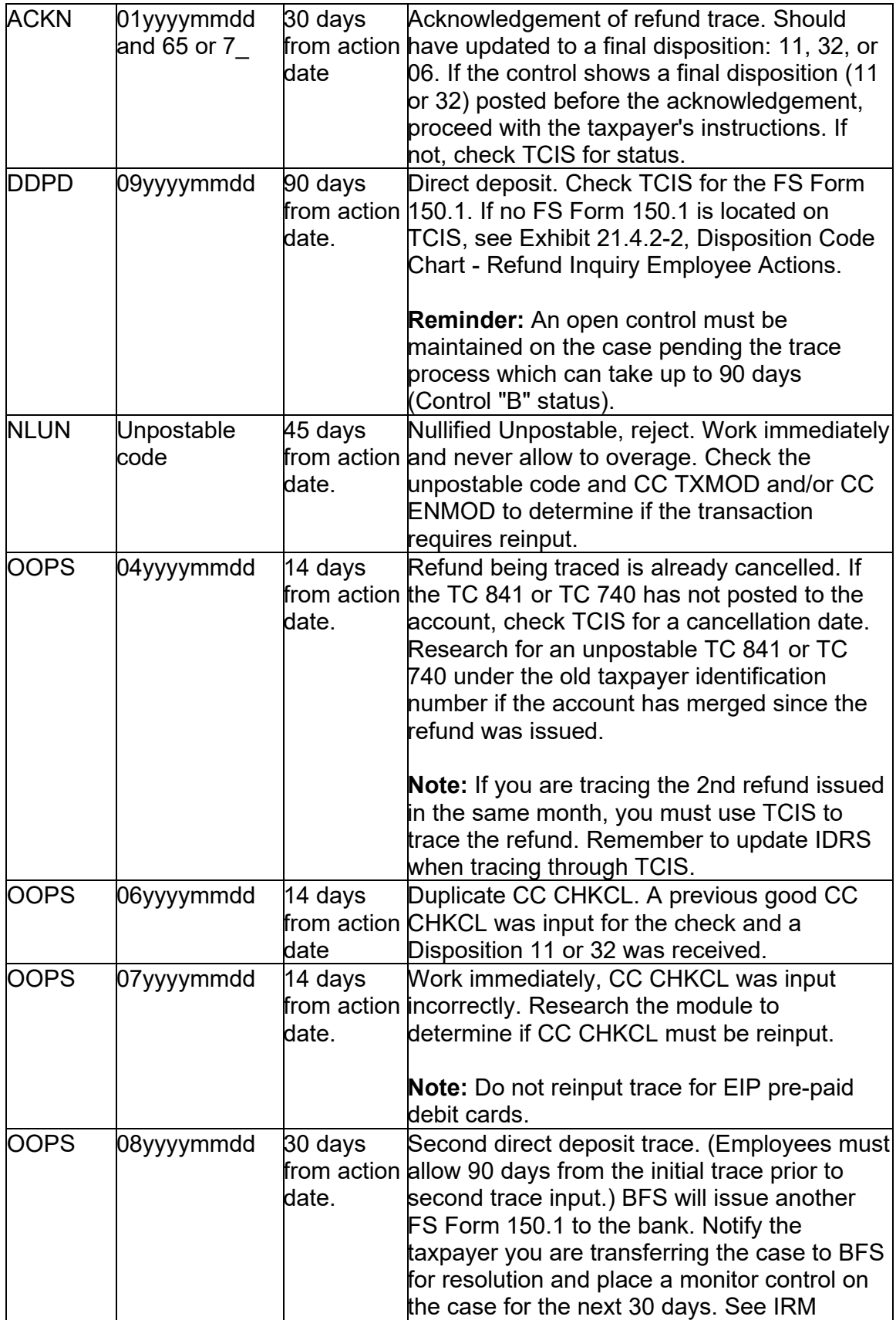

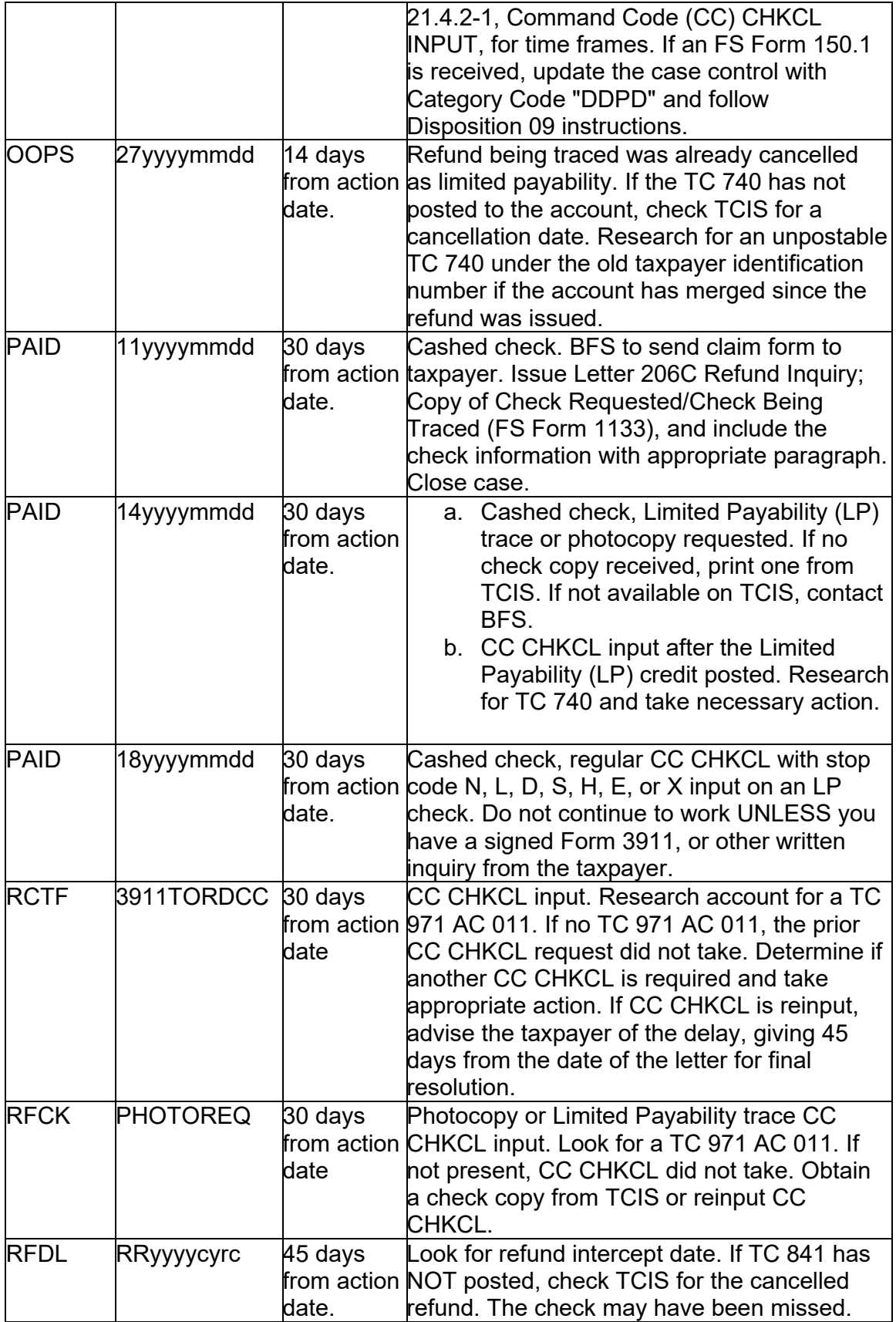

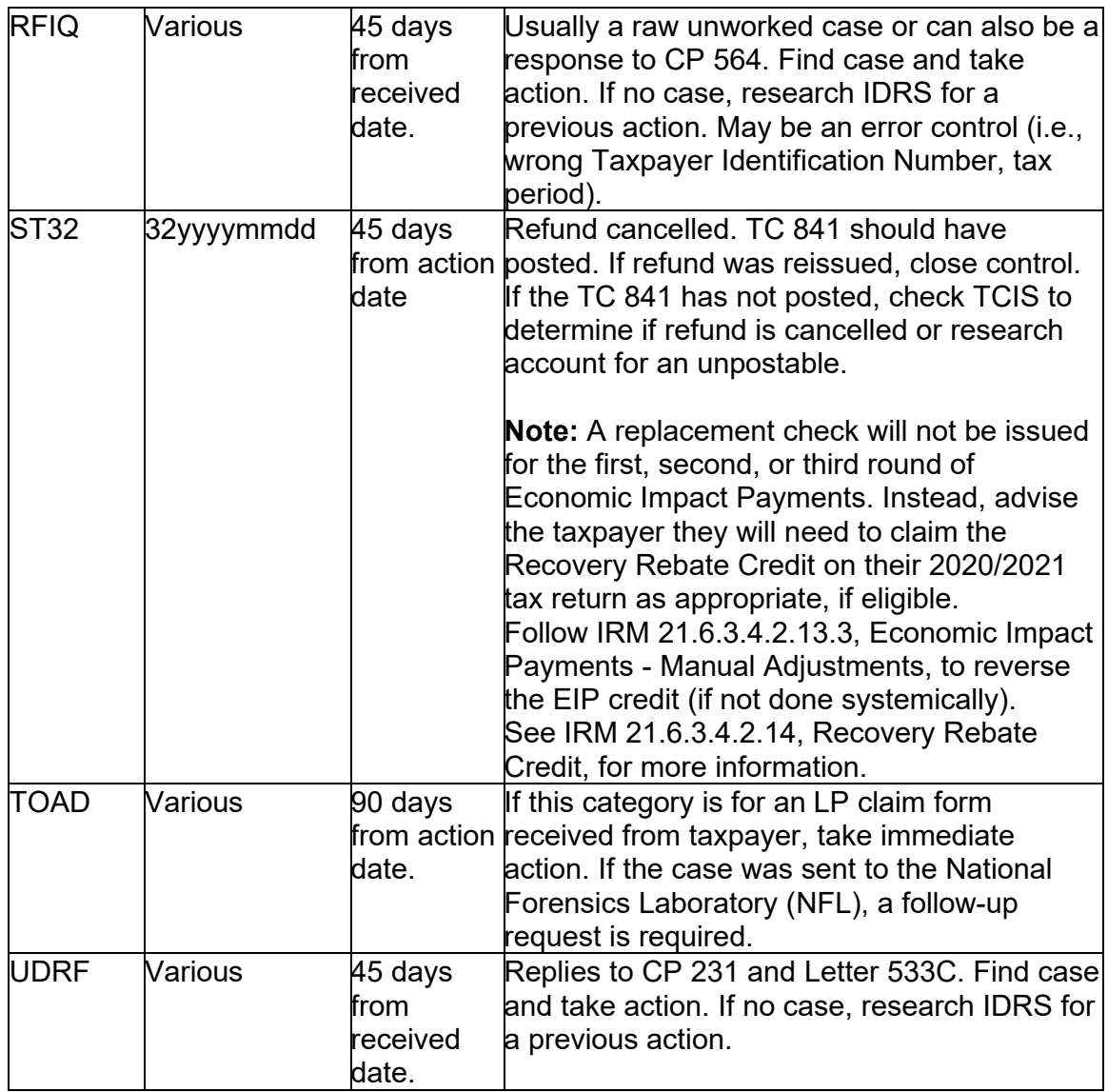

#### **referral when needed. Changes made for IRM clarity. IRM 21.4.2.4.15.5.1 Clarified report usage and provided procedures for case**

(1) The following reports will aid the Refund Inquiry Units in monitoring their Form 3911, Taxpayer Statement Regarding Refund, case inventory associated with case documentation and/or updating the IDRS history field.

- Aging Reclamation Report Report Number CCTRR341
- SF 1081 Agency Listing (Credit Reversals) CCTRR409
- Outstanding Accounts (Form 3911) CCTRR680
- BFS Abandonment Notice CCTRR359

(2) BFS also generates the IRS Daily Closure Report that includes a listing of completed FS Form 150.1 for direct deposit refund traces. The report is generated on a daily basis and issued to individual contact sites to assist with managing the direct deposit refund trace claim inventory. The report provides a direct link to the posted FS Form which has been scanned to the Treasury Check Information System (TCIS). This allows the Refund Inquiry team to manage which cases have received a response for the trace input more efficiently. The IRS Daily Closure Report should be utilized prior to researching TCIS for FS Forms 150.1 posting.

 **Note:** BFS will suspend cases in their system if the FS Form 150.1 contains a was issued. Both the FS Form 150.1 **and** the bank's response to the R06 letter must be scanned to TCIS before the case can be closed by BFS **and** included on the IRS message such as, "R06 sent", "send R06" or TCIS contains notes that an R06 letter Daily Closure Report. If a case is included on the IRS Daily Closure Report without the bank's final response, contact your local Planning & Analysis liaison with the ACH Trace Number/TCIS Trace Number and request the information be forwarded to Headquarters for coordination with BFS for case investigation. Update the case activity to **R06toBFS** and continue with normal Status 09 processing. See Exhibit 21.4.2-2, Disposition Code Chart - Refund Inquiry Employee. Ensure case is not transferred to another site while awaiting resolution from BFS.

#### **Exhibit 21.4.2-1(b) Clarified that for CC CHKCL, paper refund must be less than a year old, but Direct Deposit refund can be any age. Changes made for IRM clarity.**

### **Exhibit 21.4.2-1(j) Clarified procedures to follow when TC 971 AC 011 is present. Changes made for IRM clarity.**

(1) Accounts Management employees are required to use the Missing Refund (CHKCL) IAT tool, see IRM 21.2.2-2, Accounts Management Mandated IAT Tools. See IAT CHKCL Tool Job Aid for IAT input guidance and CC CHKCL for field descriptions.

 authority (OSA) from the taxpayer if **all** the following conditions are met: (2) Assistors are authorized to input CC CHKCL based on an oral statement

a. Check was scheduled for mail out **four weeks** prior to taxpayer's contact (**nine weeks** for a foreign address) or their direct deposit was issued at least five calendar days prior to contact. Use the table below to determine the check mail out date or the direct deposit date. Input immediately if taxpayer states the check was received but lost, stolen or destroyed.

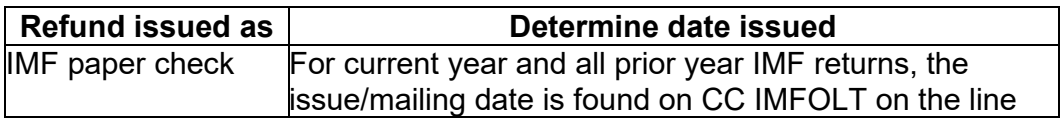

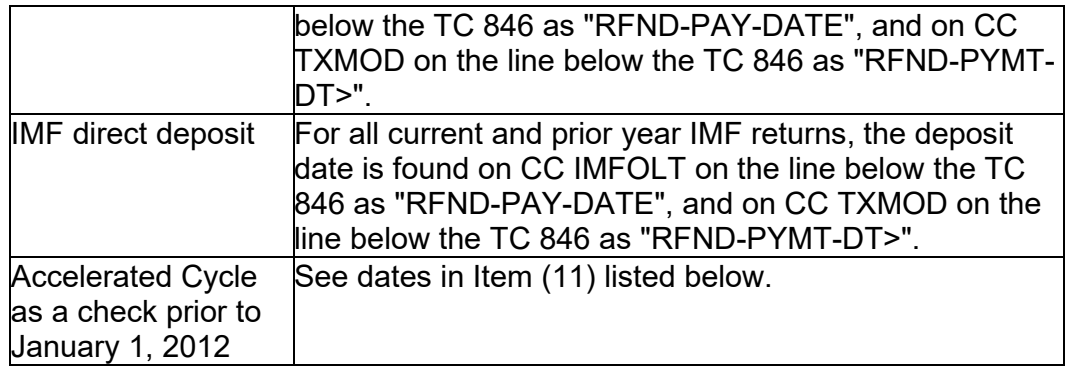

## b. **TC 846 paper refund date must be 12 months or less from current date, direct deposit refund can be any age.**

c. Valid TIN.

**Note:** If the return has been resequenced, CC CHKCL must be entered on the original TIN the refund was issued on.

- d. Tax return filed can be an individual or business tax return.
- Requirements, for guidance. If you **can** update the address per oral e. Taxpayer resides at the address currently on record (CC ENMOD). If taxpayer resides at a different address, DO NOT change the address unless the taxpayer meets oral statement criteria for an address change. See IRM [3.13.5.29,](https://3.13.5.29) Oral Statement/Telephone Contact Address Change statement, input CC CHKCL using the new address to begin the refund trace. If the taxpayer does not meet oral statement criteria, DO NOT input CC CHKCL. Advise the taxpayer you are mailing them a Form 3911, Taxpayer Statement Regarding Refund, to complete and sign, or advise the taxpayer that Form 3911 is available through the internet on<www.irs.gov>. See IRM 21.3.6.4.2, Other Methods of Obtaining Forms and Publication. Advise the taxpayer they can either mail or fax their form back to the IRS. If the taxpayer prefers to mail the form, enclose an envelope with your affiliated Refund Inquiry Unit address. If the taxpayer prefers to fax the form, provide the fax number of your affiliated Refund Inquiry function. For addresses and fax numbers, see Refund Inquiry Unit Addresses, located on SERP under the Who/Where tab. If Married Filing Joint, advise taxpayer both spouses must sign.

**Note:** Form 3911 can be used as written documentation to change a taxpayer's address. Upon receipt of Form 3911, update the address and input CC CHKCL. However, if the refund check was returned undelivered by the Postal Service, do not input CC CHKCL. See IRM 21.4.3.5.3, Undeliverable Refund Checks.

**Reminder:** Advise taxpayer the Form 3911 is available through the internet on [www.irs.gov.](www.irs.gov) See IRM 21.3.6.4.2, Other Methods of Obtaining Forms and Publications.

- f. Not a TC 840, see (3) below for instruction.
- g. Not a mixed entity account.
- h. Not a full TOP offset matching the TC 846 amount. If TC 898 matches the TC 846, this is a full TOP offset. See IRM 21.4.6.5.1, Taxpayer Inquiries on TOP Offset, procedures.
- i. No TC 740, TC 841 or TC 843 matching the TC 846 in question. If freeze codes are present, follow freeze release procedures.
- j. No TC 971 AC 011 (indicates previous trace) posted after the TC 846 date.

**Note:** If TC 971 AC 011 is present, see IRM 21.4.2.4.4, Responding to Taxpayers Subsequent Inquiries.